# <span id="page-0-0"></span>**Syntaxe de mise en page**

[DokuWiki](https://www.dokuwiki.org/fr%3Adokuwiki) utilise un langage de balisage simple, qui essaie de rendre les fichiers de données aussi lisibles que possible. Cette page contient toutes les syntaxes possibles que vous pouvez utiliser en éditant les pages. Regardez simplement le code source de cette page en cliquant sur le bouton Modifier cette page. Si vous souhaitez essayer quelque chose, rendez-vous dans la page du [bac à](https://www.metallicamust.com/playground/playground) [sable.](https://www.metallicamust.com/playground/playground) La page [syntaxe des extensions](https://www.metallicamust.com/wiki/syntaxe_des_extensions) vous informe sur les syntaxes complémentaires des extensions présentes sur ce site. Les balises les plus simples sont également facilement accessibles depuis la barre d'outils de l'éditeur.

# **Mise en forme de texte basique**

DokuWiki accepte les textes en **gras**, italique, souligné

DokuWiki accepte les textes en \*\*gras\*\*, //italique//, souligné et ''à chasse fixe''. Bien sûr, vous pouvez tous les \*\* //''combiner''// \*\*.

Vous pouvez aussi utiliser des <sub>indices</sub> et <sup>exposants</sup>.

Vous pouvez aussi utiliser des <sub>indices</sub> et <sup>exposants</sup>.

De plus, vous pouvez marquer un passage comme supprimé.

De plus, vous pouvez marquer un passage comme <del>supprimé</del>.

**Les paragraphes** sont créés à partir des lignes vides. Si vous souhaitez **forcer un saut de ligne** sans paragraphe, vous pouvez utiliser deux contre-obliques suivies par un espace ou une fin de ligne.

Voici du texte avec des sauts de ligne remarquez que les deux contre-obliques sont reconnues uniquement en fin de ligne ou suivies par un espace ; \\ceci se produit sinon.

```
Voici du texte avec des sauts de ligne\\ remarquez que les
deux contre-obliques sont reconnues uniquement en fin de ligne\\
ou suivies par\\ un espace ; \\ceci se produit sinon.
```
Vous ne devriez forcer des sauts de ligne que si c'est vraiment nécessaire.

### <span id="page-0-1"></span>**Liens**

DokuWiki propose plusieurs moyens pour créer des liens.

#### **Externes**

Les liens externes sont reconnus automagiquement : <https://www.trouvons.org>ou simplement [www.trouvons.org](http://www.trouvons.org) - Vous pouvez aussi donner des noms aux liens : [Ce lien pointe vers Trouvons.org](https://www.trouvons.org).

```
Les liens externes sont reconnus automagiquement : https://www.trouvons.org
ou simplement www.trouvons.org - Vous pouvez aussi donner des noms aux
liens : [[https://www.trouvons.org|Ce lien pointe vers Trouvons.org]].
```
### **Courriels**

Les adresses de courriel sont également reconnues mais nous vous demandons de ne pas l'utiliser. Nous vous proposons d'écrire les adresses de courriel de la façon suivante : **nom à domaine.ext** ou nom à domaine.ext.

```
Nous vous proposons d'écrire les adresses de courriel de la façon
suivante : **nom à domaine.ext** ou ''nom à domaine.ext''.
```
#### <span id="page-1-0"></span>**Internes**

Les liens internes sont créés en utilisant des crochets. Vous pouvez juste utiliser un [nom de page](https://www.metallicamust.com/wiki/nom_de_page) ou utiliser un [texte de lien](https://www.metallicamust.com/wiki/nom_de_page).

Les liens internes sont créés en utilisant des crochets. Vous pouvez juste utiliser un [[nom de page]] ou utiliser un [[nom de page|texte de lien]].

Les **D** [noms de pages wiki](https://www.dokuwiki.org/fr%3Apagename) sont automatiquement convertis en minuscules ; les caractères spéciaux ne sont pas autorisés.

Vous pouvez utiliser les [categories](https://www.metallicamust.com/voici/des/categories) en utilisant les deux points dans le nom de page.

Vous pouvez utiliser les [[voici:des:categories]] en utilisant les deux points dans le nom de page.

Pour plus de détails sur les catégories, voir <sup>O</sup> [Catégories](https://www.dokuwiki.org/fr%3Anamespaces).

Les liens vers une section spécifique d'une page sont également possibles (voir la partie [Découpage](#page-3-0) [en sections\)](#page-3-0). Ajoutez simplement le nom de la section après un caractère dièse comme en HTML. Ce lien renvoie vers [cette section](#page-1-0).

Ce lien renvoie vers [[syntax#internes|cette section]].

Notes :

- Les liens vers des [pages existantes](#page-0-0) sont montrés dans un style différent des liens vers des pages [inexistantes.](https://www.metallicamust.com/wiki/inexistantes)
- Par défaut, DokuWiki n'utilise pas la syntaxe D [CamelCase](https://fr.wikipedia.org/wiki/CamelCase) pour créer des liens, mais ce

comportement peut être activé dans le fichier de **D** [configuration](https://www.dokuwiki.org/fr%3Aconfig). Astuce : si le mot DokuWiki apparaît sur cette page comme un lien, alors c'est que la syntaxe CamelCase est activée.

Lorsque le titre d'une section est modifié, alors son lien change aussi. Donc ne comptez pas trop sur les liens de section.

#### **Interwiki**

Les liens **[Interwiki](https://www.dokuwiki.org/fr%3Ainterwiki) sont des liens rapides vers d'autres Wikis.** Par exemple [Wiki](https://fr.wikipedia.org/wiki/Wiki) ou [Wiki](https://en.wikipedia.org/wiki/fr:Wiki) sont des liens vers la définition des Wikis dans Wikipedia en français.

```
Les liens [[doku>fr:interwiki|Interwiki]] sont des liens rapides vers
d'autres Wikis.\\
Par exemple [[wpfr>Wiki|Wiki]] ou [[wp>fr:Wiki|Wiki]] sont des liens vers la
définition des Wikis dans Wikipedia en français.
```
#### **Partages Windows**

Les partages Windows tels que [ceci](#page--1-0) sont également reconnus. Veuillez noter qu'ils n'ont un sens que dans un groupe d'utilisateurs homogène tels qu'un **Intranet d'entreprise.** 

```
Les partages Windows tels que [[\\serveur\partage|ceci]] sont également
reconnus.
```
Notes :

- Pour des raisons de sécurité, la navigation directe sur partages Windows ne fonctionne que dans Microsoft Internet Explorer par défaut (et seulement dans la « zone locale »).
- Pour Mozilla et Firefox, sans réglages, ça ne fonctionne pas. Voir [cette fiche](http://kb.mozillazine.org/Links_to_local_pages_do_not_work) de la base de connaissance de Mozilla pour les contournements possibles. Il restera cependant un avertissement JavaScript. Pour supprimer cet avertissement, pour tous les visiteurs du wiki, ajouter cette ligne dans le fichier texte conf/userscript.js:

```
LANG.nosmblinks = ''':
```
### <span id="page-2-0"></span>**Liens images**

Vous pouvez aussi utiliser une image afin de créer un lien vers une autre page interne ou externe en combinant les syntaxes des liens et des [images](#page-3-1) (voir plus bas) comme ceci :

[[http://www.php.net|{{wiki:php-logo.png}}]]

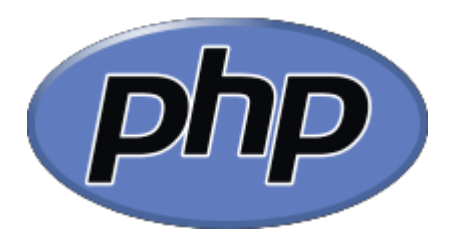

NB : la mise en forme image est la seule syntaxe de mise en forme acceptée comme nom de lien.

la totalité des syntaxes d'[image](#page-3-1) et de [Liens](#page-0-1) est possible (y compris le redimensionnement d'image, les images internes et externes, les URL et les liens interwikis).

# **Notes de pied de page**

Vous pouvez ajouter des notes de pied de page <sup>[1\)](#page--1-0)</sup> en utilisant des parenthèses doubles.

Vous pouvez ajouter des notes de pied de page ((Ceci est une note de pied de page)) en utilisant des parenthèses doubles.

### <span id="page-3-0"></span>**Découpage en sections**

Vous pouvez utiliser jusqu'à cinq niveaux de titres différents afin de **structurer** le contenu. Si vous avez plus de trois titres, une table des matières est construite automatiquement – ceci peut être désactivé en incluant la chaîne ~~NOTOC~~ dans le document.

### **Titre niveau 3**

**Titre niveau 4**

**Titre niveau 5**

```
=== Titre niveau 3 ===== Titre niveau 4 ==== Titre niveau 5 ==
```
En utilisant quatre tirets ou plus, vous pouvez créer une ligne horizontale :

#### ----

# <span id="page-3-1"></span>**Images et autres fichiers**

Vous pouvez insérer des **D** [images, fichiers audio et vidéo](https://www.dokuwiki.org/fr%3Aimages) (ou autres fichiers) internes ou externes avec des accolades. Additionnelement, vous pouvez en préciser la taille.

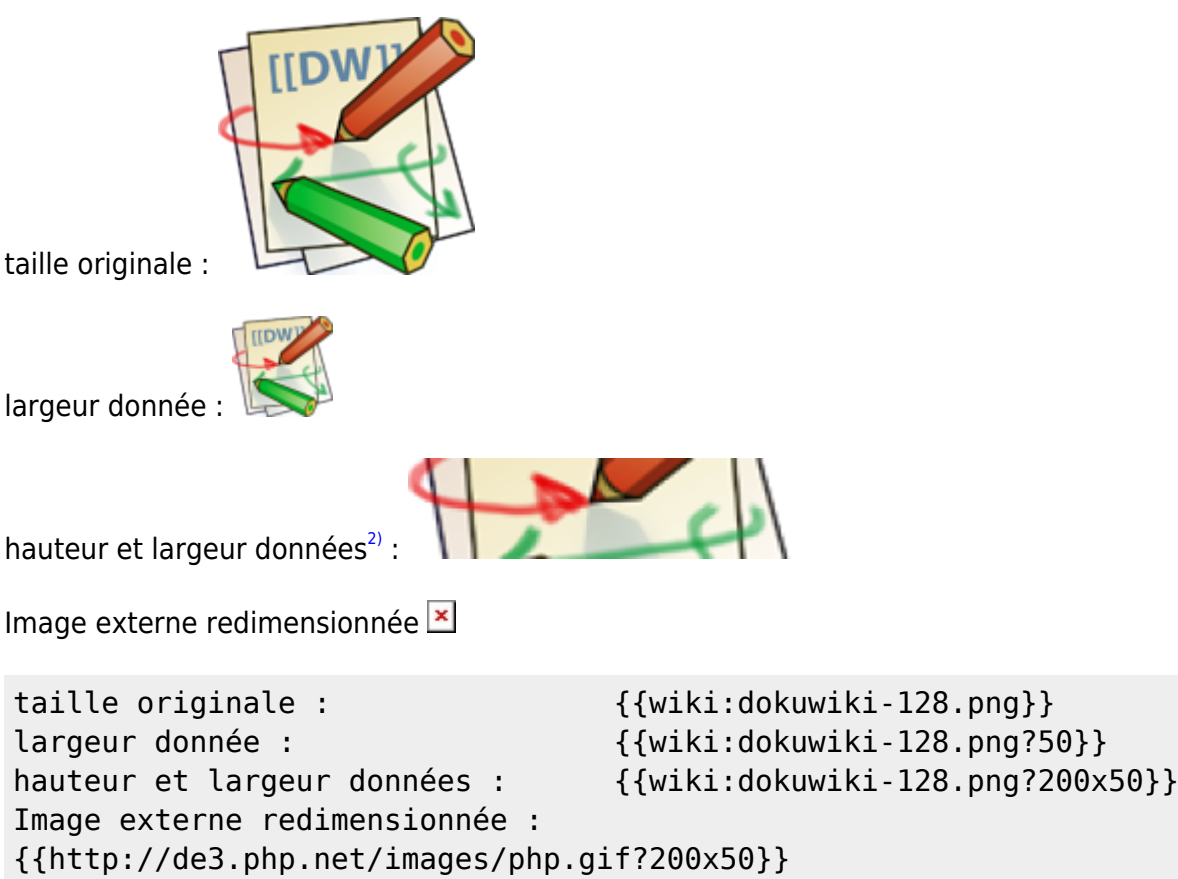

Par défaut les images se placent au fil du texte, centrées verticalement.

Vous pouvez les aligner avec des espaces à gauche ou à droite :

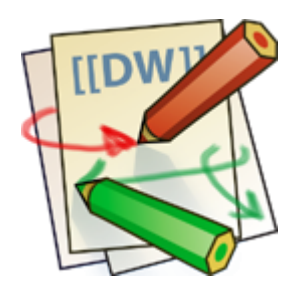

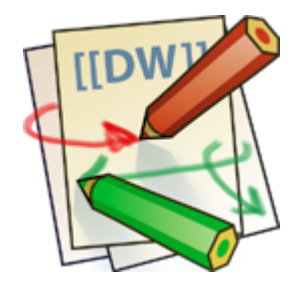

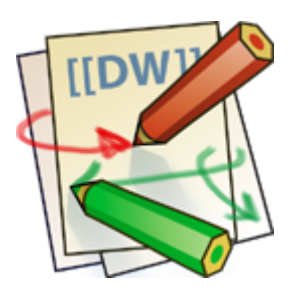

{{ wiki:dokuwiki-128.png}}

```
{{wiki:dokuwiki-128.png }}
{{ wiki:dokuwiki-128.png }}
```
Bien sûr, vous pouvez ajouter un titre, affiché comme une bulle d'aide par les navigateurs.

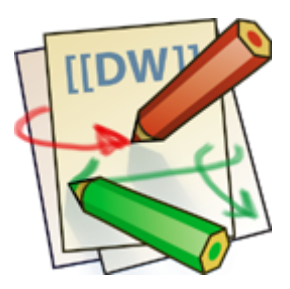

{{ wiki:dokuwiki-128.png |Ceci est le titre}}

Les fichiers qui ne sont pas affichables (voir tableau des médias pris en charge dans la [section](#page-6-0) [suivante\)](#page-6-0), sont représentés uniquement comme un lien de téléchargement. Par défaut, les images disposent d'un lien vers une page de détails.

Vous pouvez modifier ce comportement :

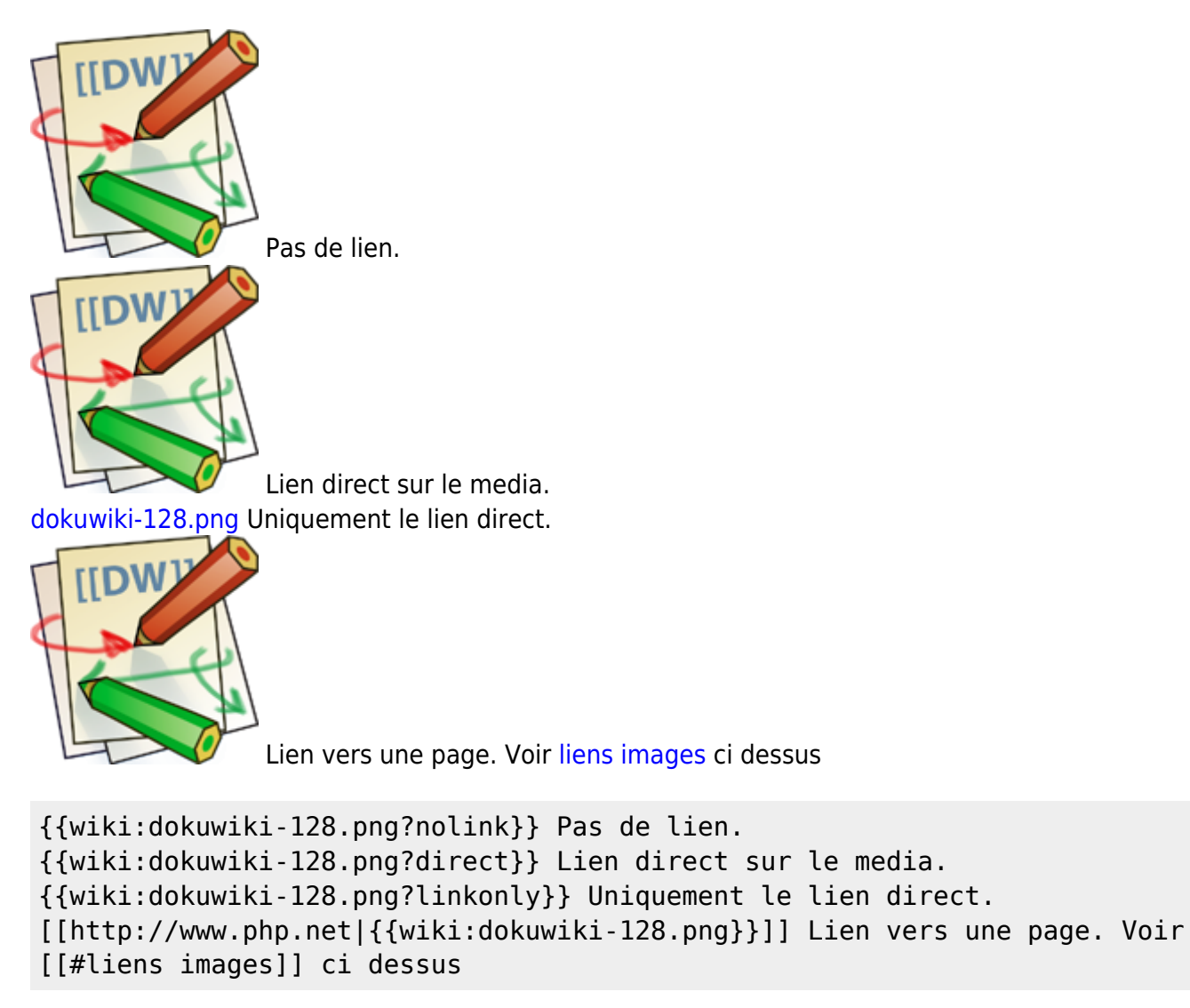

Vous pouvez combiner plusieurs effets avec & :

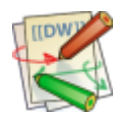

{{wiki:dokuwiki-128.png?50&nolink|Le titre}}

### <span id="page-6-0"></span>**Médias pris en charge**

DokuWiki peut directement présenter les formats de fichiers suivants

**Image** gif, jpg, png **Vidéo** webm, ogv, mp4 **Audio** ogg, mp3, wav **Flash** swf

Si vous indiquez un fichier dans un format non pris en charge, DokuWiki le présentera comme un lien de téléchargement.

### **Formats de replis**

Malheureusement, certains navigateurs ne comprennent qu'un ensemble restreint de formats vidéo et audio. Pour atténuer ce problème, vous pouvez téléverser vos vidéos et audio dans différents formats pour augmenter la compatibilité avec les divers navigateurs. DokuWiki présentera alors des alternatives au navigateur.

Par exemple, si vous avez téléversé film.webm, film.ogv et film.mp4, lorsque vous présentez la vidéo mp4 comme ceci :

{{film.mp4|une vidéo sympa}}

DokuWiki indiquera automatiquement les alternatives film.webm, film.ogv de telle sorte que l'un des formats au moins soit reconnu par le navigateur.

De plus, DokuWiki permet d'utiliser une image poster qui est affichée avant le démarrage de la vidéo. Cette image doit avoir le même nom que la vidéo et être soit une image jpeg, soit une image png. Dans l'exemple précédent, on aurait pu utiliser une image nommée film. jpg.

### **Listes**

DokuWiki accepte les listes ordonnées et non ordonnées. Pour créer un élément de liste, indentez votre texte par deux espaces et utilisez une \* pour une liste non ordonnée ou un - pour une liste ordonnée.

- Ceci est une liste
- Le second élément
- Vous pouvez avoir plusieurs niveaux
- Un autre élément
- 1. La même liste mais ordonnée
- 2. Un autre élément
	- 1. Utilisez simplement l'indentation pour des niveaux plus profonds
- 3. Et voilà

```
 * Ceci est une liste
```
- \* Le second élément
	- \* Vous pouvez avoir plusieurs niveaux
- \* Un autre élément
- La même liste mais ordonnée
- Un autre élément
	- Utilisez simplement l'indentation pour des niveaux plus profonds
- Et voilà

Vous pouvez aussi consulter notre [FAQ sur les listes](https://www.dokuwiki.org/fr%3Afaq%3Alists)

### **Conversions textuelles**

DokuWiki peut convertir certains caractères ou chaînes de caractère prédéfinis en image, autre texte, ou HTML.

Les conversions en image sont principalement utilisée pour les émoticônes (smileys). Les conversions en texte ou HTML sont utilisées pour des raisons de typographie, mais peuvent également être configurées pour utiliser d'autres balises HTML.

### **Emoticônes (smileys)**

DokuWiki transforme les **D** [Émoticônes](https://fr.wikipedia.org/wiki/Émoticône) courantes en leurs équivalents graphiques. On peut facilement en **a** [ajouter d'autres](https://www.dokuwiki.org/fr%3Asmileys). Voici une vue d'ensemble des émoticônes incluses dans DokuWiki.

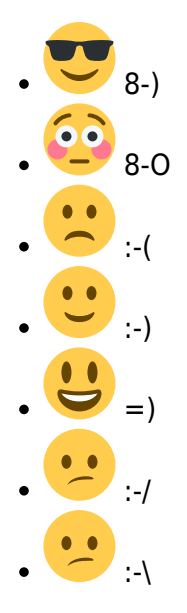

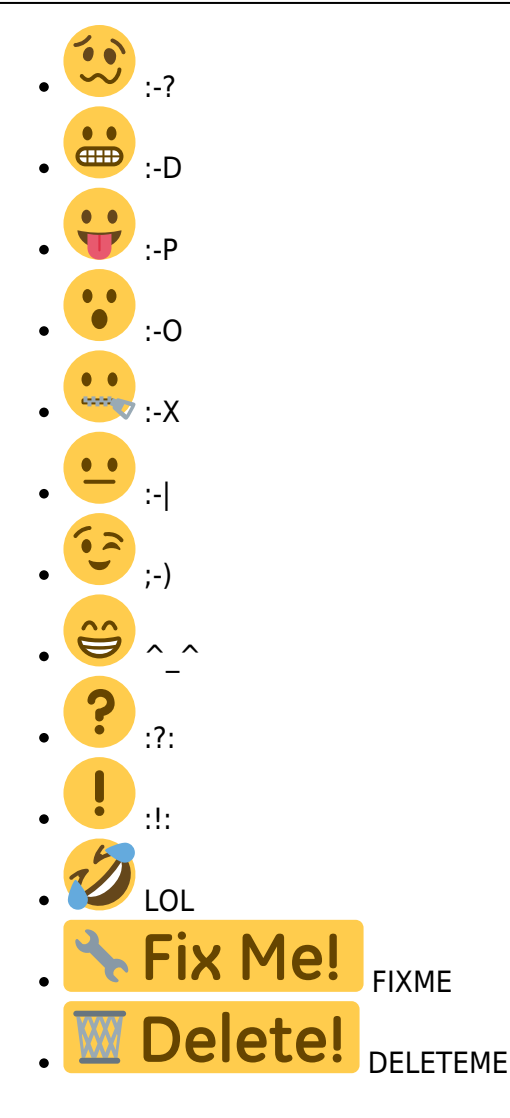

### **Typographie**

D [DokuWiki](https://www.dokuwiki.org/fr%3Adokuwiki) peut convertir de simples caractères de texte brut en leurs entités typographiques correctes. Voici un exemple des caractères reconnus.

 $\rightarrow \leftarrow \leftrightarrow \Rightarrow \leftarrow \Rightarrow \ast \leftarrow -640 \times 480$  © <sup>™</sup> ® "He thought 'It's a man's world'..."

```
\rightarrow <- <-> \Rightarrow \Leftarrow <=> >> << -- \rightarrow 640x480 (c) (tm) (r)
"He thought 'It's a man's world'..."
```
Il est possible de faire la même chose pour n'importe quelle balise HTML. Il suffit pour cela de rajouter une ligne dans le **D** [fichier de motifs.](https://www.dokuwiki.org/fr%3Aentities)

Il existe trois exceptions à ce mécanisme. le symbole de multiplication (640×480), les 'apostrophes' et les "guillemets". On peut toutefois désactiver ces trois substitutions par une **D**[option de](https://www.dokuwiki.org/fr%3Aconfig%3Atypography) [configuration](https://www.dokuwiki.org/fr%3Aconfig%3Atypography).

# **Citations**

Parfois vous souhaitez marquer du texte afin de montrer que c'est une réponse ou un commentaire.

Vous pouvez utiliser la syntaxe suivante :

```
Je pense que nous devrions le faire
> Non nous ne devrions pas
>> Eh bien, je pense que si
> Vraiment ?
>> Oui !
>>> Alors faisons-le !
```
Je pense que nous devrions le faire

Non nous ne devrions pas

Eh bien, je pense que si

Vraiment ?

Oui !

Alors faisons-le !

### **Tableaux**

DokuWiki propose une syntaxe simple pour créer des tableaux.

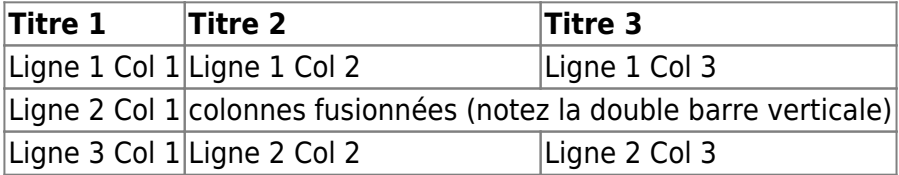

Les lignes de tableau doivent commencer et se terminer avec une barre verticale | pour des lignes normales ou avec un ^ pour les titres.

```
\hat{ } Titre 1 \hat{ } \hat{ } Titre 2 \hat{ } \hat{ } Titre 3 \hat{ } \hat{ }| Ligne 1 Col 1 | Ligne 1 Col 2 | Ligne 1 Col 3
| Ligne 2 Col 1 | colonnes fusionnées (notez la double barre verticale)
| Ligne 3 Col 1 | Ligne 2 Col 2 | Ligne 2 Col 3
```
Pour fusionner des cellules horizontalement, videz simplement complètement la cellule suivante comme il est montré ci-dessus. Assurez-vous d'avoir toujours le même nombre de séparateurs de cellules !

Les titres de tableau verticaux sont également possibles.

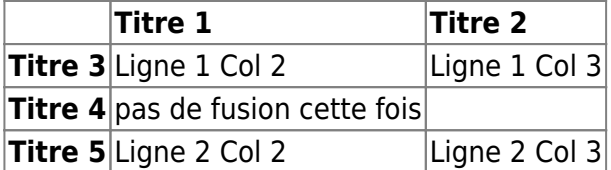

Comme vous pouvez le constater, c'est le séparateur ('|' ou '^') précédant une cellule qui détermine le format :

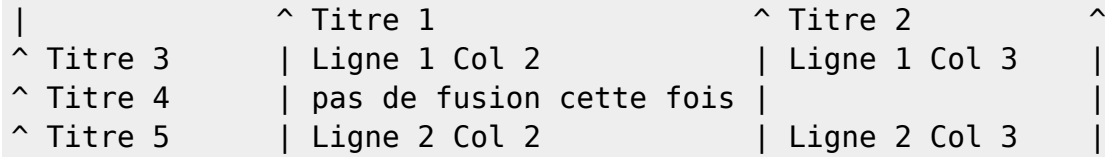

Vous pouvez fusionner des cellules verticalement en ajoutant ::: dans les cellules sous celles avec

laquelle elles doivent fusionner. Cette fonctionnalité n'est disponible que pour les versions supérieures à 2009-02-14b

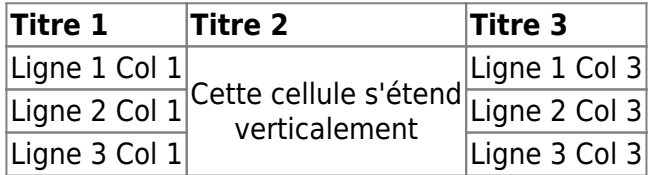

Ces cellules ne doivent rien contenir d'autre que l'indicateur de fusion vertical.

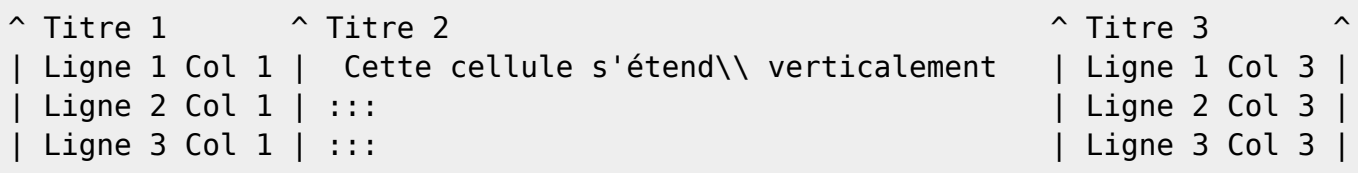

Vous pouvez également aligner les contenus du tableau (uniquement horizontalement). Ajoutez simplement au moins deux espaces à l'extrémité opposée de votre texte : ajoutez deux espaces sur la gauche pour aligner à droite, deux espaces sur la droite pour aligner à gauche et deux espaces au moins à chaque extrémité pour centrer le texte.

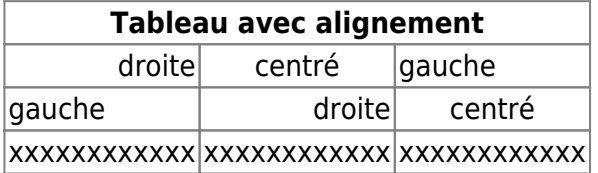

Voici à quoi ça ressemble dans le code source :

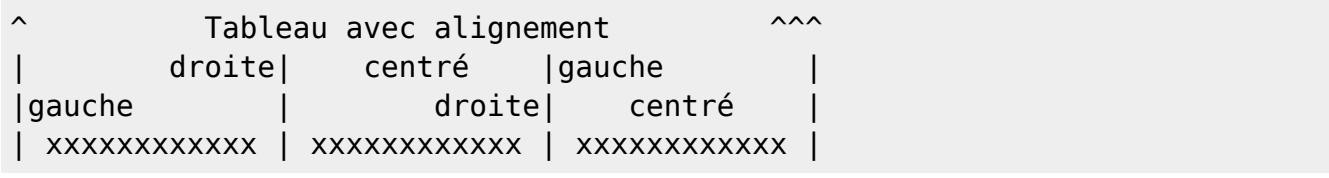

# **Blocs non analysés**

Si vous avez besoin d'afficher du texte exactement comme il est saisi (sans aucun formatage), entourez le texte soit de balises <nowiki> soit, plus simplement encore, de double signe pourcent %%.

Voilà du texte qui contient une adresse : http://www.splitbrain.org et de la \*\*mise en formee\*\* ; mais il est reproduit tel quel. La même chose est vraie pour // ce texte// avec une émoticône ;-).

```
<nowiki>
Voilà du texte qui contient une adresse : http://www.splitbrain.org et de la
**mise en formee** ; mais
il est reproduit tel quel.
</nowiki>
La même chose est vraie pour %%//_ce_ texte// avec une émoticône ;-)%%.
<nowiki>
```
# **Blocs de code**

Vous pouvez inclure des blocs non analysés dans vos documents soit en les indentant avec au moins deux espaces (comme on peut le voir dans les exemples précédents) soit en utilisant les balises scode>oustile>.</code>

Ce texte est indenté avec deux espaces.

```
Ceci est du code préformaté, tous les espaces sont préservés :
comme <- ceci
```
C'est pratiquement la même chose, mais vous pouvez l'utiliser pour montrer que vous avez cité un fichier.

Ce texte est indenté avec deux espaces.

```
scode></code>
Ceci est du code préformaté, tous les espaces sont préservés :
comme <- ceci
</code><file>
C'est pratiquement la même chose, mais vous pouvez l'utiliser pour montrer
que vous avez cité un fichier.
</file>
```
### **Coloration syntaxique**

[DokuWiki](https://www.dokuwiki.org/fr%3Adokuwiki) peut mettre en forme et en couleur du code source, ce qui facilite sa lecture. Il utilise le

Generic Syntax Highlighter [GeSHi](http://qbnz.com/highlighter/) – donc n'importe quel langage connu de GeSHi est accepté. La syntaxe est la même que dans le bloc de code de la section précédente, mais cette fois le nom du langage utilisé est inséré dans la balise. Par exemple : <code java>.

```
/**
 * La classe HelloWorldApp implémente une application qui
 * affiche simplement "Hello World!" dans la sortie standard.
 */
class HelloWorldApp {
     public static void main(String[] args) {
         System.out.println("Hello World!"); //Affiche la chaîne.
     }
}
```
DokuWiki reconnait les identifiants de langage suivants : 4cs, 6502acme, 6502kickass, 6502tasm, 68000devpac, abap, actionscript, actionscript3, ada, aimms, algol68, apache, applescript, apt\_sources, arm, asm, asp, asymptote, autoconf, autohotkey, autoit, avisynth, awk, bascomavr, bash, basic4gl, batch, bf, biblatex, bibtex, blitzbasic, bnf, boo, c, caddcl, cadlisp, ceylon, cfdg, cfm, chaiscript, chapel, cil, c\_loadrunner, clojure, c\_mac, cmake, cobol, coffeescript, cpp, cpp-qt, cppwinapi, csharp, css, cuesheet, c winapi, d, dart, dcl, dcpu16, dcs, delphi, diff, div, dos, dot, e, ecmascript, eiffel, email, epc, erlang, euphoria, ezt, f1, falcon, fo, fortran, freebasic, freeswitch, fsharp, gambas, gdb, genero, genie, gettext, glsl, gml, gnuplot, go, groovy, gwbasic, haskell, haxe, hicest, hq9plus, html, html4strict, html5, icon, idl, ini, inno, intercal, io, ispfpanel, j, java, java5, javascript, jcl, jquery, julia, kixtart, klonec, klonecpp, kotlin, latex, lb, ldif, lisp, llvm, locobasic, logtalk, lolcode, lotusformulas, lotusscript, lscript, lsl2, lua, m68k, magiksf, make, mapbasic, mathematica, matlab, mercury, metapost, mirc, mk-61, mmix, modula2, modula3, mpasm, mxml, mysql, nagios, netrexx, newlisp, nginx, nimrod, nsis, oberon2, objc, objeck, ocaml, ocaml-brief, octave, oobas, oorexx, oracle11, oracle8, oxygene, oz, parasail, parigp, pascal, pcre, per, perl, perl6, pf, phix, php, php-brief, pic16, pike, pixelbender, pli, plsql, postgresql, postscript, povray, powerbuilder, powershell, proftpd, progress, prolog, properties, providex, purebasic, pycon, pys60, python, q, qbasic, qml, racket, rails, rbs, rebol, reg, rexx, robots, rpmspec, rsplus, ruby, rust, sas, sass, scala, scheme, scilab, scl, sdlbasic, smalltalk, smarty, spark, sparql, sql, standardml, stonescript, swift, systemverilog, tcl, tclegg, teraterm, texgraph, text, thinbasic, tsql, twig, typoscript, unicon, upc, urbi, uscript, vala, vb, vbnet, vbscript, vedit, verilog, vhdl, vim, visualfoxpro, visualprolog, whitespace, whois, winbatch, xbasic, xml, xojo, xorg\_conf, xpp, yaml, z80, zxbasic.

### **Bloc de code téléchargeables**

Quand vous utilisez les balises <code> ou <file>, vous pouvez rendre disponible en téléchargement le code affiché. Il faut alors préciser un nom de fichier juste après le code du langage.

[monexemple.php](https://www.metallicamust.com/_export/code/wiki/syntax?codeblock=7)

```
<?php echo "hello world!"; ?>
```

```
<file php monexemple.php>
<?php echo "hello world!"; ?>
</file>
```
Si vous ne voulez pas de coloration syntaxique, il suffit de fournir un tiret (-) en guise de code de langage : <code - monfichier.toto>.

### **Inclure du code HTML ou PHP**

Vous pouvez inclure du code HTML ou PHP pur dans vos documents en utilisant les balises <html> ou <php>. En utilisant des balises en majuscule, vous définissez un bloc. Les balises en minuscule insèrent les éléments en ligne.

exemple HTML :

```
Ceci est <html>de l'<span style="color:red;font-size:150%;">HTML en
ligne</span>
</html>
```

```
Quant à <HTML>
<p style="border:2px dashed red;">ceci, un bloc HTML</p>
</HTML>
```
Ceci est de l'HTML en ligne

Quant à

ceci, un bloc HTML

exemple PHP :

```
<php>echo 'Version de PHP: ';
echo phpversion();
echo ' (HTML en ligne généré)';
</php>
<PHP>echo '<table class="inline"><tr><td>La même chose, mais dans un élément de
niveau bloc:</td>';
echo '<td>'.phpversion().'</td>';
echo '</tr></table>';
</PHP>
```
echo 'Version de PHP: '; echo [phpversion](http://www.php.net/phpversion)(); echo ' (HTML en ligne généré)';

```
echo '<table class="inline"><tr><td>La même chose, mais dans un élément de
niveau bloc:</td>';
.phpversion().'</td>';
echo '</tr></table>';
```
**NB** : L'inclusion de code HTML et PHP est désactivée dans la configuration par défaut. Dans ce cas, le code est affiché au lieu d'être exécuté.

[DokuWiki](https://www.dokuwiki.org/fr%3Adokuwiki) peut agréger les données de fils XML externes. Pour l'analyse des fils XML, il utilise [SimplePie](http://simplepie.org/). On peut utiliser tous les formats connus de SimplePie dans DokuWiki. Vous pouvez modifier le comportement en ajoutant plusieurs paramètres séparés par des espaces :

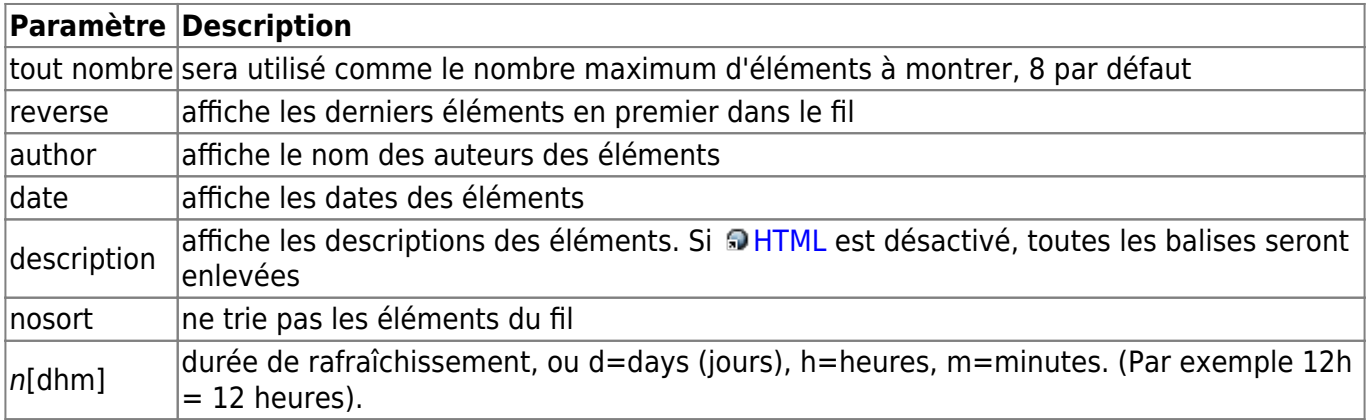

La période de rafraîchissement est par défaut de 4 heures. Toute valeur inférieure à 10 minutes sera traitée comme 10 minutes. De [DokuWiki](https://www.dokuwiki.org/fr%3Adokuwiki) essaiera en général de fournir une version de la page à partir du cache ; évidemment, cela est inadapté si la page a un contenu dynamique externe. Ce paramètre informe **D** [DokuWiki](https://www.dokuwiki.org/fr%3Adokuwiki) qu'il doit reconstruire la page s'il s'est écoulé plus de temps que la *période de* rafraîchissement depuis la dernière reconstruction.

### **Exemple :**

{{rss>http://slashdot.org/index.rss 5 author date 1h }}

- [What Happened After a Reporter Tracked Down The Identity Thief Who Stole \\$5,000](https://yro.slashdot.org/story/24/05/20/0014249/what-happened-after-a-reporter-tracked-down-the-identity-thief-who-stole-5000?utm_source=rss1.0mainlinkanon&utm_medium=feed) de EditorDavid (20.05.2024 @ 05:34)
- [Ubuntu 24.10 to Default to Wayland for NVIDIA Users](https://news.slashdot.org/story/24/05/20/013218/ubuntu-2410-to-default-to-wayland-for-nvidia-users?utm_source=rss1.0mainlinkanon&utm_medium=feed) de EditorDavid (20.05.2024 @ 03:34)
- [Linux Foundation Announces Launch of 'High Performance Software Foundation'](https://tech.slashdot.org/story/24/05/19/2234254/linux-foundation-announces-launch-of-high-performance-software-foundation?utm_source=rss1.0mainlinkanon&utm_medium=feed) de EditorDavid (20.05.2024 @ 01:59)
- [FORTRAN and COBOL Re-enter TIOBE's Ranking of Programming Language Popularity](https://developers.slashdot.org/story/24/05/19/2159214/fortran-and-cobol-re-enter-tiobes-ranking-of-programming-language-popularity?utm_source=rss1.0mainlinkanon&utm_medium=feed) de EditorDavid (20.05.2024 @ 00:01)
- [Blue Origin Successfully Launches Six Passengers to the Edge of Space](https://science.slashdot.org/story/24/05/19/2037247/blue-origin-successfully-launches-six-passengers-to-the-edge-of-space?utm_source=rss1.0mainlinkanon&utm_medium=feed) de EditorDavid (19.05.2024 @ 22:39)

### **Macros**

Certains mots-clef modifient la manière dont DokuWiki génère une page, sans rajouter aucun contenu. Les macros suivantes sont disponibles :

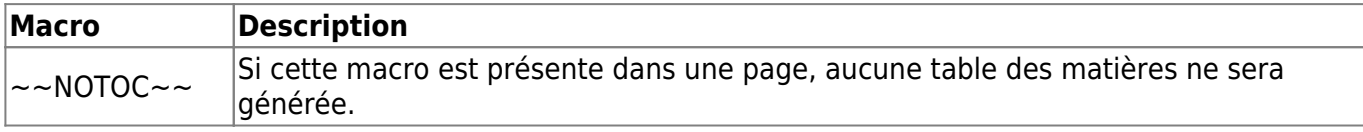

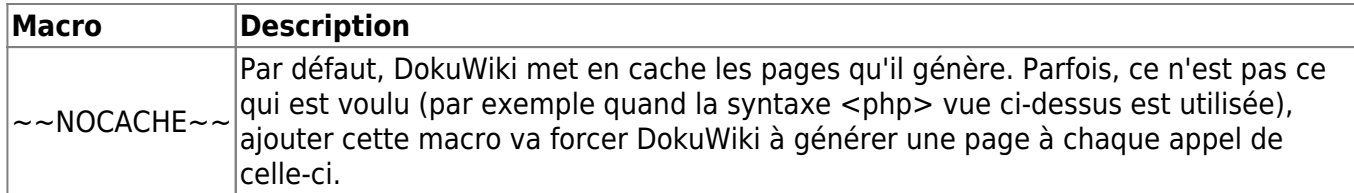

# **Extensions de syntaxe**

La syntaxe de DokuWiki peut être étendue par des **Dextensions.** La page [syntaxe des extensions](https://www.metallicamust.com/wiki/syntaxe_des_extensions) (si elle existe) complète la présente page. La manière d'utiliser les extensions installées est détaillée dans leurs pages de description respectives. Les extensions de syntaxe suivantes sont disponibles dans cette installation particulière de ce site :

- [AcMenu Plugin](https://www.dokuwiki.org/plugin:acmenu) 2020-04-05 de [Torpedo](mailto:dcstoyanov@gmail.com) An accordion menu for namespaces and relative pages.
- [BBCode Plugin](http://dokuwiki.org/plugin:bbcode) 2017-01-23 de [Michael Klier, Gina Häussge, Luis Machuca Bezzaza](mailto:dokuwiki@chimeric.de) BBCode implementation for DokuWiki
- [Bookcreator Plugin](https://www.dokuwiki.org/plugin:bookcreator) 2021-03-30 de [Gerrit Uitslag \(previous: Luigi Micco\)](mailto:klapinklapin@gmail.com) Allow to make a book (PDF, ODT, HTML or text) from selected pages
- [Box Plugin](http://dokuwiki.org/plugin:box) 2022-08-16 de [Christopher Smith](mailto:chris@jalakai.co.uk) Boxes with titles, colour and rounded corners. Syntax: < box width class colours|title> ... </box|caption> width, class, colours title & caption are optional. The title can include some wiki markup, the box contents can include almost any wiki markup.
- [Dw2Pdf plugin](https://www.dokuwiki.org/plugin:dw2pdf) 2022-10-08 de [Andreas Gohr and Luigi Micco](mailto:l.micco@tiscali.it) DokuWiki to PDF converter
- [Editor Plugin](http://dokuwiki.org/plugin:editor) 2020-12-13 de [Gina Häußge, Michael Klier, Esther Brunner](mailto:dokuwiki@chimeric.de) Displays a list of recently changed wiki pages by a given author
- [Gallery Plugin](http://www.dokuwiki.org/plugin:gallery) 2021-09-11 de [Andreas Gohr](mailto:andi@splitbrain.org) Creates a gallery of images from a namespace or RSS/ATOM feed
- htmlmetatags plugin 2017-04-24 de [Heiko Heinz](mailto:heiko.heinz@soft2c.de) Set html and open graph meta tags.
- [include plugin](http://dokuwiki.org/plugin:include) 2022-01-23 de [Michael Hamann, Gina Häussge, Christopher Smith, Michael Klier,](mailto:michael@content-space.de) [Esther Brunner](mailto:michael@content-space.de)
	- Functions to include another page in a wiki page
- [Info Plugin](http://dokuwiki.org/plugin:info) 2020-06-04 de [Andreas Gohr](mailto:andi@splitbrain.org) Displays information about various DokuWiki internals
- [Meta plugin](https://www.dokuwiki.org/plugin:meta) 2021-10-16 de [Michael Hamann](mailto:michael@content-space.de) Set Metadata for the current page. (previous authors: Esther Brunner, Gina Häußge, Michael Klier)
- [Pagelist Plugin](http://www.dokuwiki.org/plugin:pagelist) 2022-09-28 de [Matthias Schulte, Michael Hamann, Michael Klier, Gina Haeussge](mailto:michael@content-space.de) Lists pages in a nice formatted way
- [Random Include Plugin](https://www.dokuwiki.org/plugin:randominc) 2018-04-28 de [Vittorio Rigamonti, LarsDW223](#page--1-0) Randomly select a page from a namespace and include it in the current page
- [RefNotes Plugin](http://www.dokuwiki.org/plugin:refnotes) 2021-05-23 de [Mykola Ostrovskyy](mailto:dwpforge@gmail.com) Extended syntax for footnotes and references.
- [Snippets Plugin](http://www.dokuwiki.org/plugin:snippets) 2022-10-07 de [Myron Turner](mailto:turnermm02@shaw.ca)
- Provides toolbar button+popup for template insertion; can track and insert sinppet updates [Tag Plugin](https://www.dokuwiki.org/plugin:tag) 2022-10-02 de [Michael Hamann, Gina Häussge, Christopher Smith, Michael Klier,](mailto:michael@content-space.de) [Esther Brunner](mailto:michael@content-space.de) tag wiki pages
- [Translation Plugin](http://www.dokuwiki.org/plugin:translation) 2021-08-23 de [Andreas Gohr](mailto:andi@splitbrain.org) Supports the easy setup of a multi-language wiki.
- [Wrap Plugin](https://www.dokuwiki.org/plugin:wrap) 2022-08-10 de [Anika Henke](mailto:anika@selfthinker.org) Universal plugin which combines functionalities of many other plugins. Wrap wiki text inside containers (divs or spans) and give them a class (choose from a variety of preset classes), a width and/or a language with its associated text direction.
- [Yearbox Plugin](https://www.dokuwiki.org/plugin:yearbox) 2021-03-19 de [Michael Große \(formerly: Symon Bent\)](mailto:mic.grosse+yearbox@googlemail.com) Builds a complete HTML calendar for the given year, with a link to create a new page for each day of the year. Existing pages will have a tooltip showing a preview of the page content.

[1\)](#page--1-0)

Ceci est une note de pied de page [2\)](#page--1-0)

Si les proportions de l'image ne sont pas respectées, celle-ci sera découpée avant redimensionnement selon les nouvelles proportions

From: <https://www.metallicamust.com/> - **MetallicaMust**

Permanent link: **<https://www.metallicamust.com/wiki/syntax?rev=1623695085>**

Last update: **14.06.2021 @ 20:24**

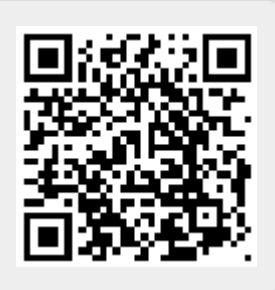